süd $\blacktriangle$ wind ambientika

## **Ambientika Smart APP**

*DE – KONFIGURATIONS- UND BEDIENUNGSANLEITUNG*

**ALLGEMEINES VERZEICHNIS**

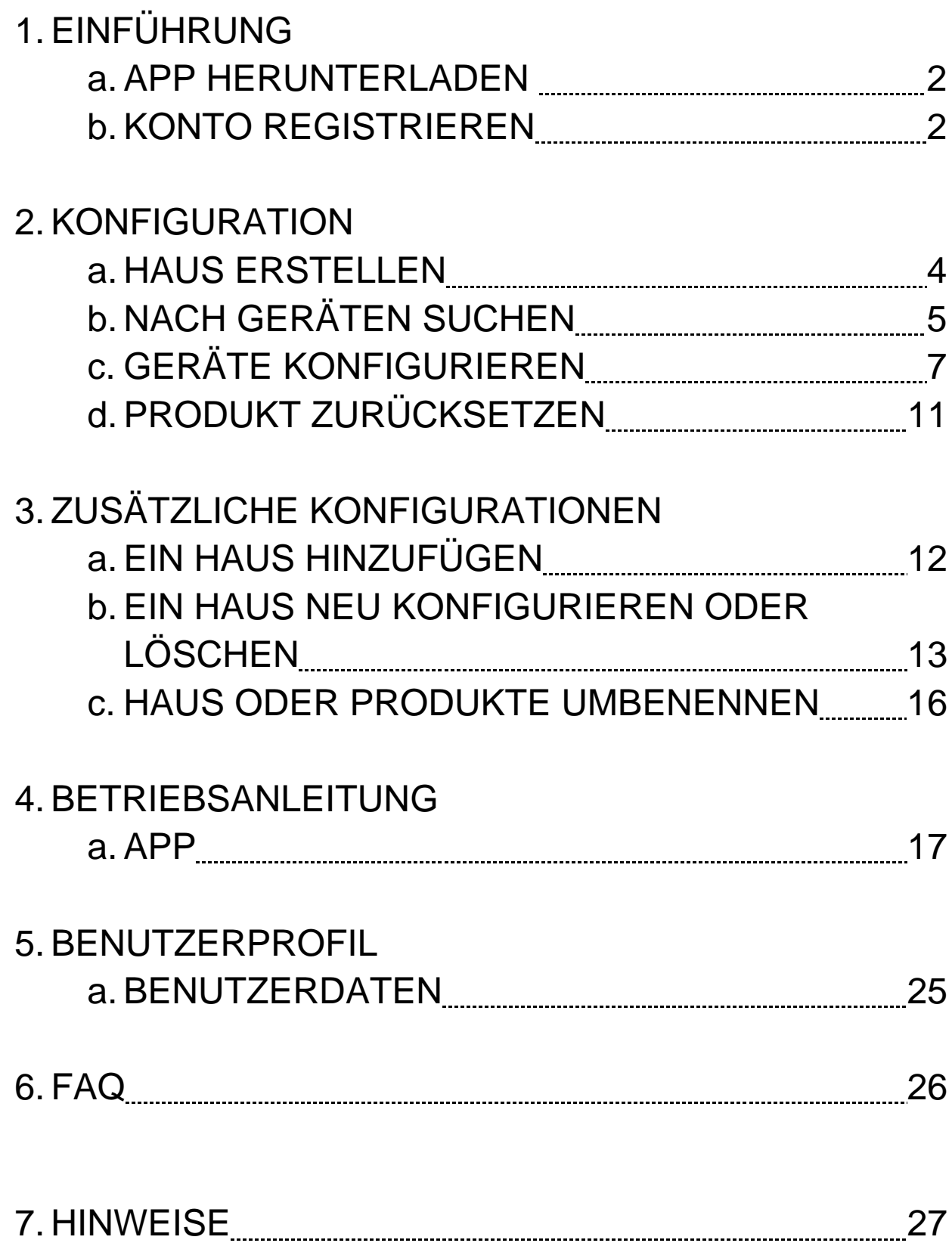

## **EINFÜHRUNG – APP HERUNTERLADEN**

Laden Sie die App aus dem Store herunter und installieren Sie sie auf Ihrem Smartphone.

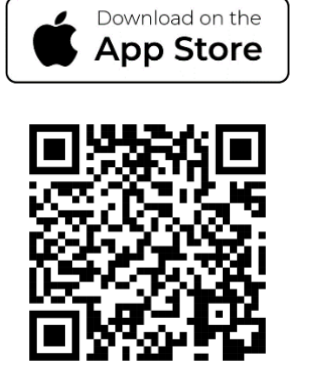

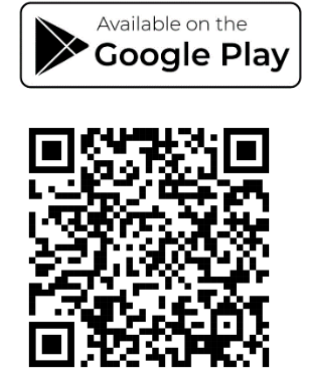

(für iOS®-Geräte aus dem App-Store, für Android®-Geräte aus dem Play Store)

Scannen Sie den QR-Code mit der Kamera oder suchen Sie die App direkt im Store.

## **EINFÜHRUNG – KONTO REGISTRIEREN**

Um Ihre Geräte zu überprüfen, müssen Sie in der App gemäß den untenstehenden Anweisungen registriert sein;

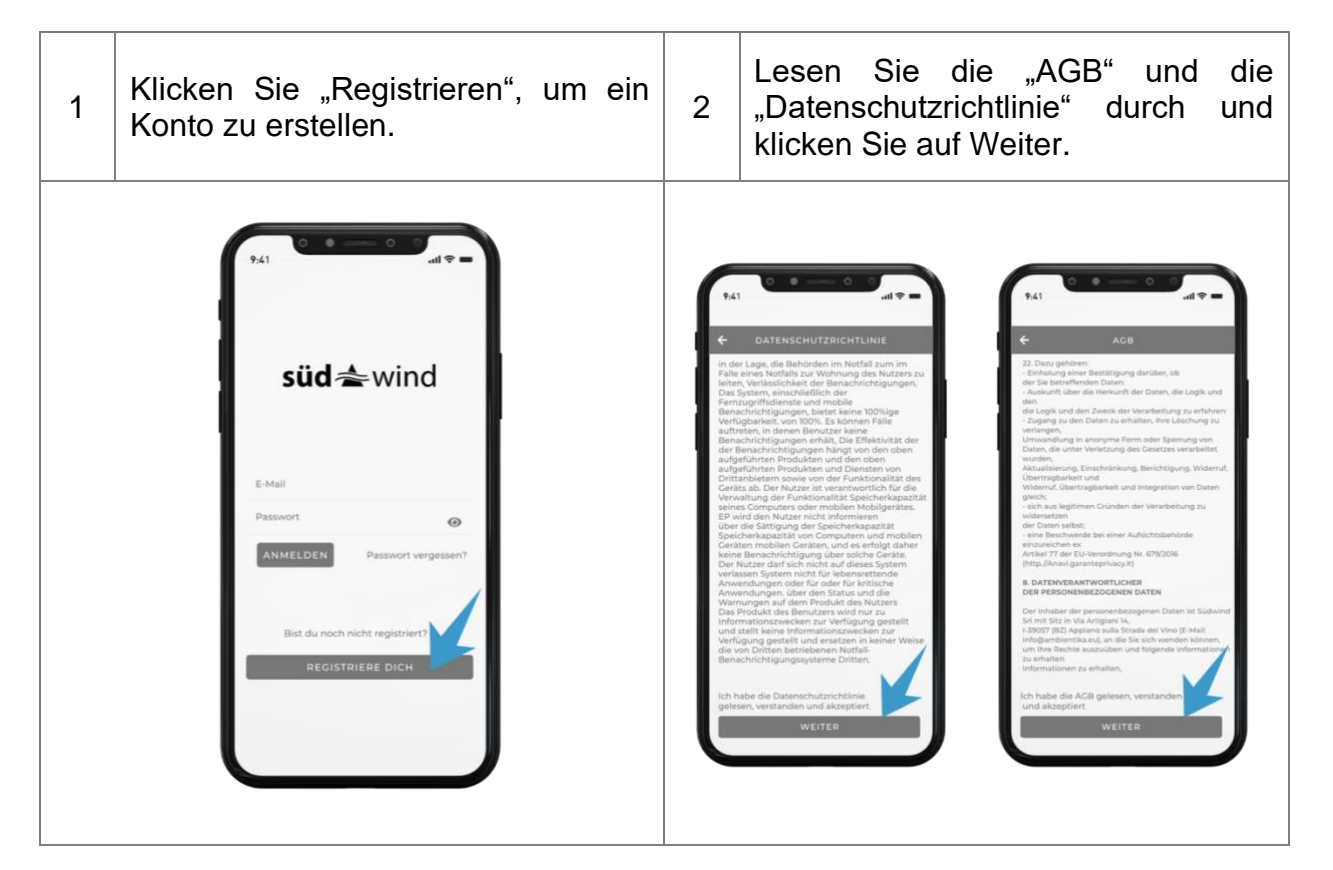

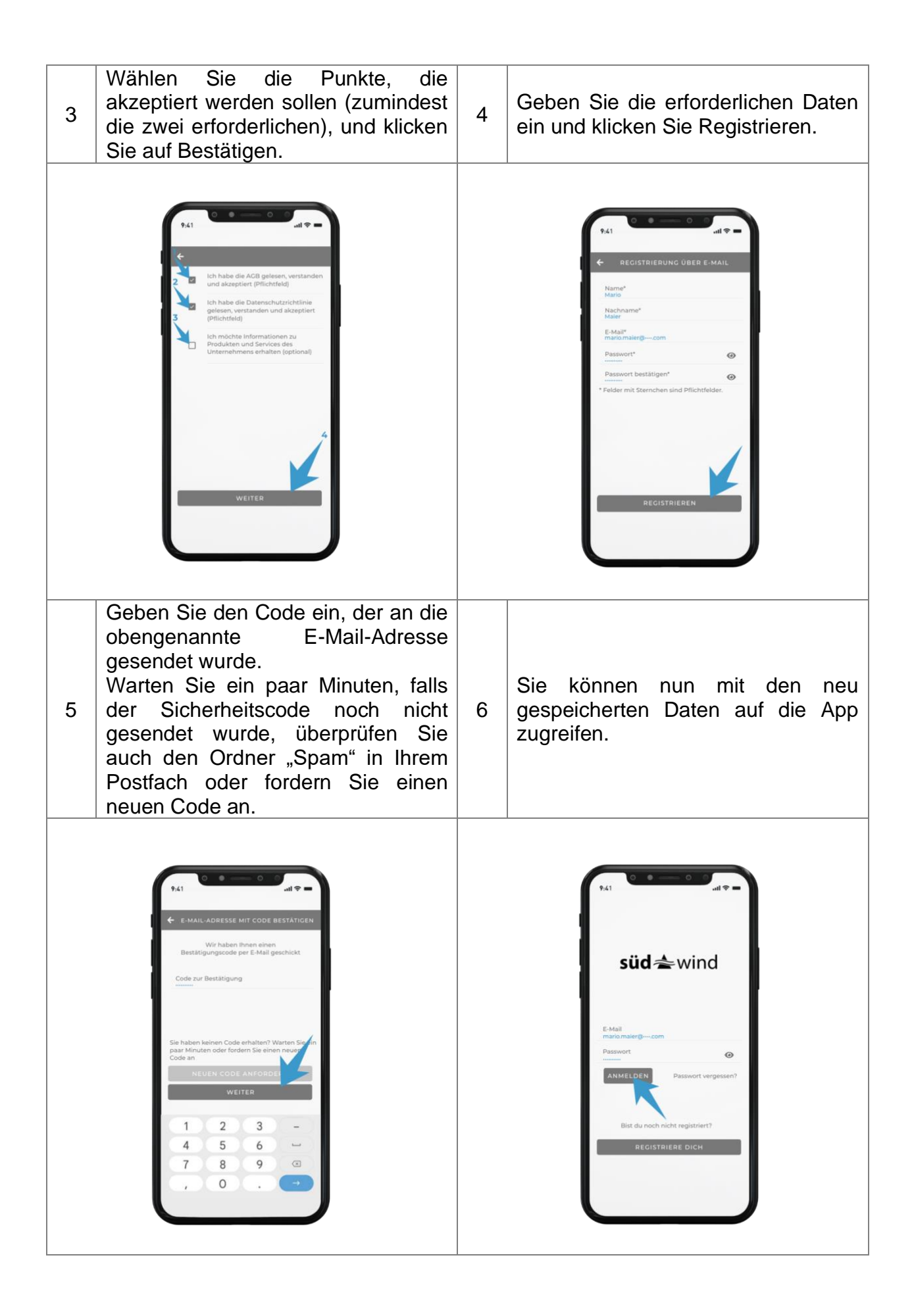

## **KONFIGURATION – HAUS ERSTELLEN**

Zur Konfiguration der Anlage sind Bluetooth und WLAN auf dem Smartphone erforderlich.

Damit die Anlage konfiguriert werden kann, müssen die Lüftungsgeräte an das Stromnetz angeschlossen und gemäß den Anweisungen der Produkte mit Strom versorgt werden.

Erstellen eines Hauses:

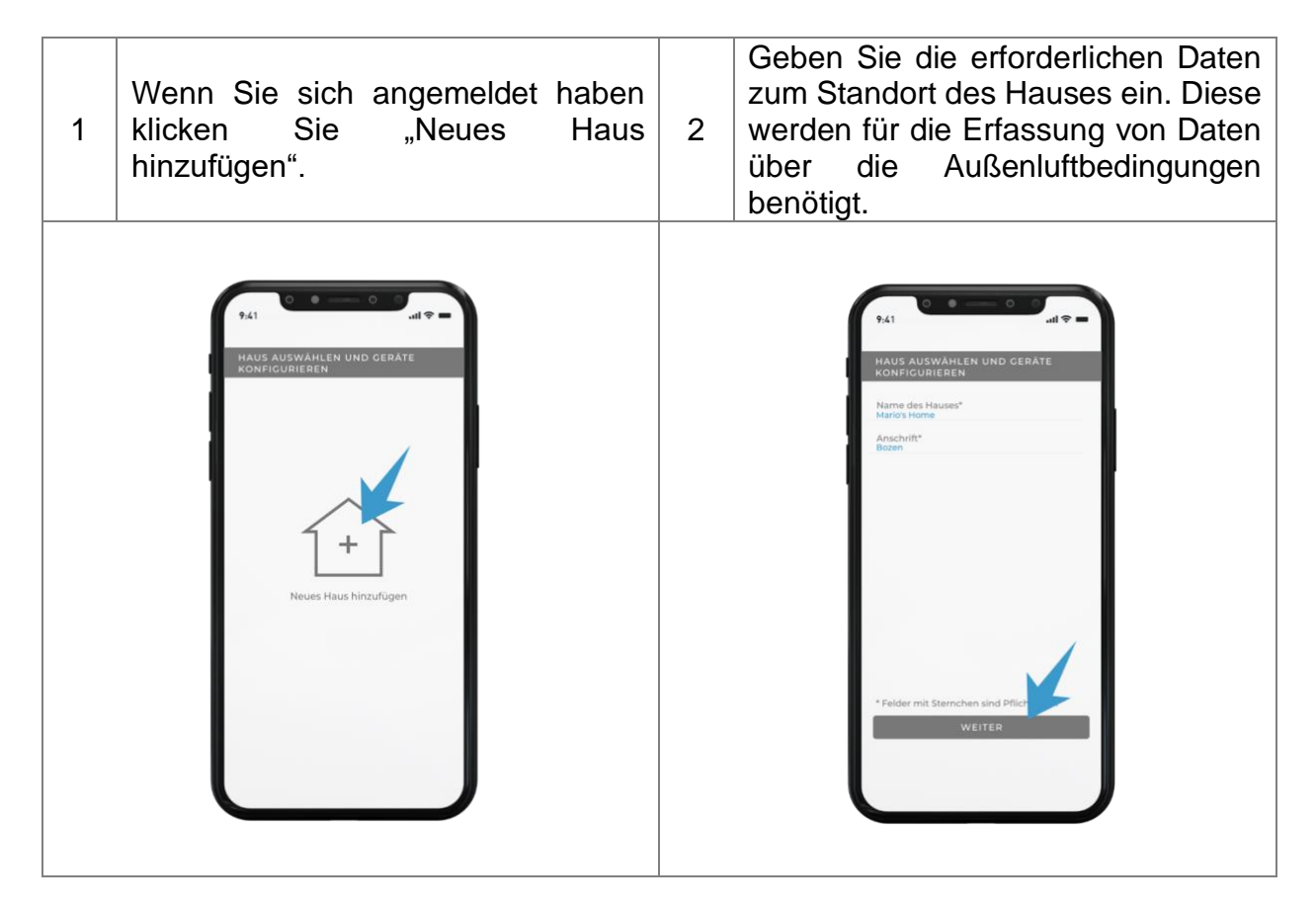

## **KONFIGURATION – NACH GERÄTEN SUCHEN**

Suche nach installierten Geräten und Verknüpfung mit dem Heimnetzwerk:

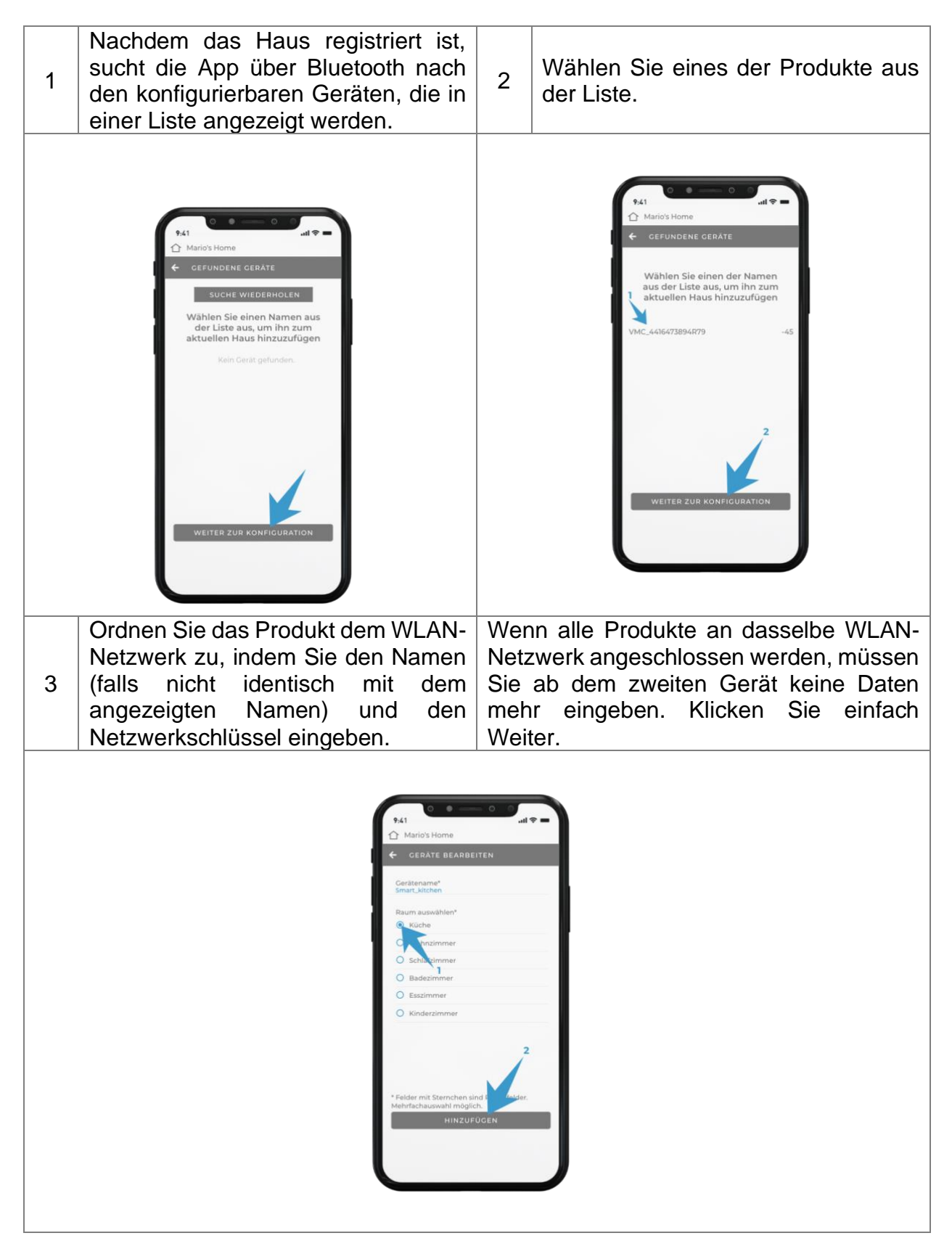

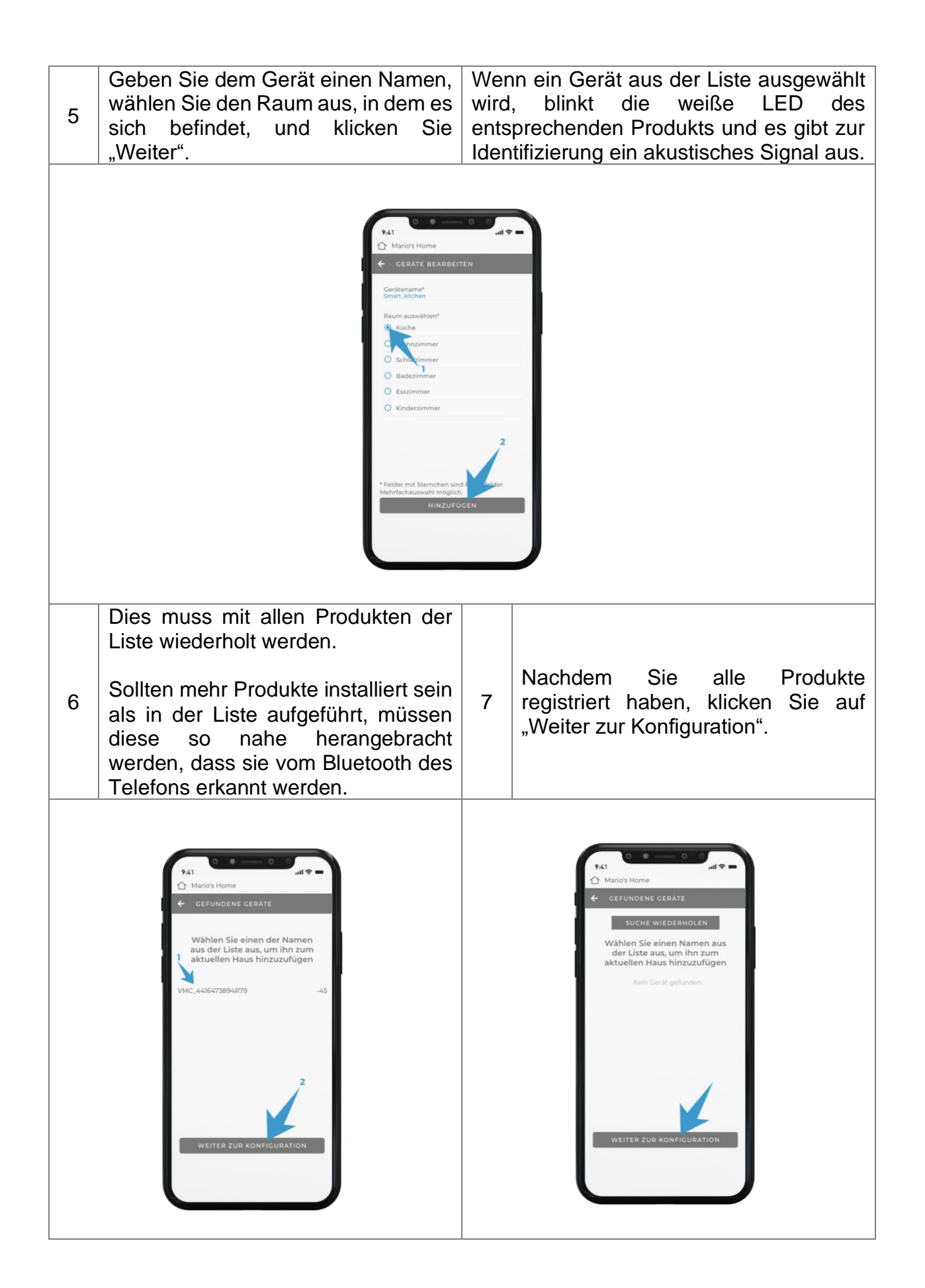

## **KONFIGURATION – KONFIGURIEREN DES SYSTEMS**

#### **AUTOMATISCH**

Bei der automatischen Konfiguration entscheidet die App selbst, wie die Produkte entsprechend der Anordnung in den Räumen konfiguriert werden.

Unter "Systemsteuerung" in der App können Sie die Konfiguration der einzelnen Produkte manuell ändern.

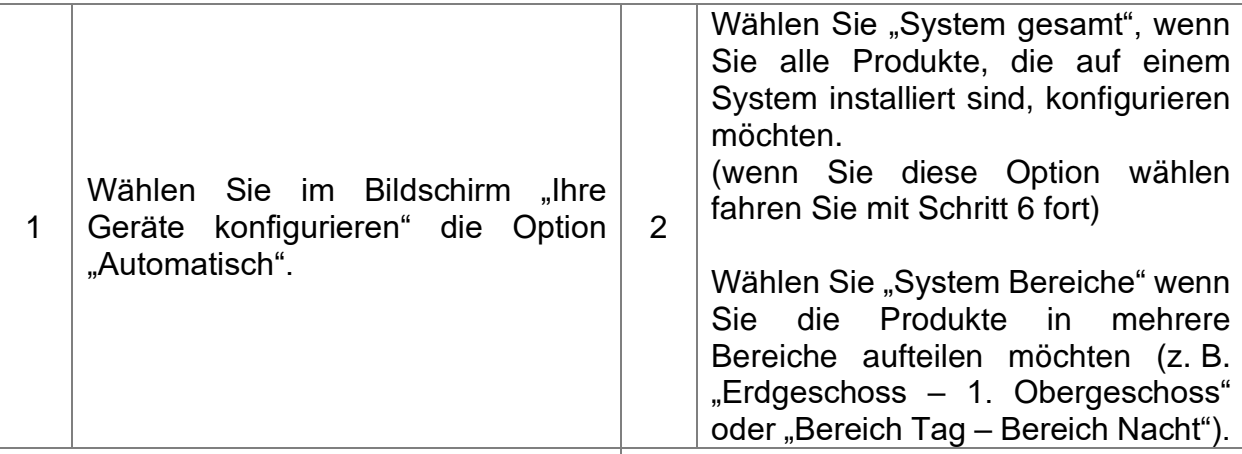

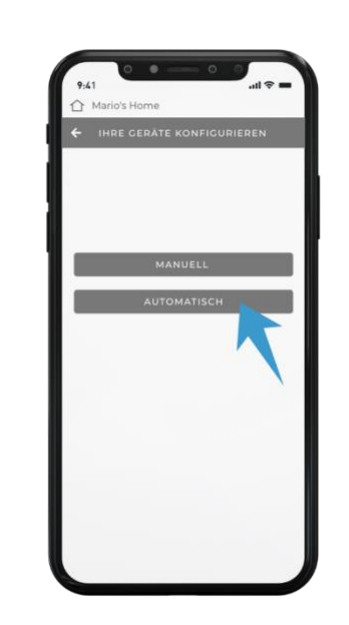

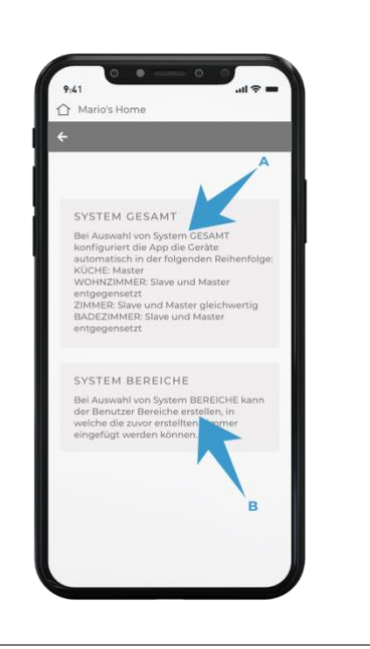

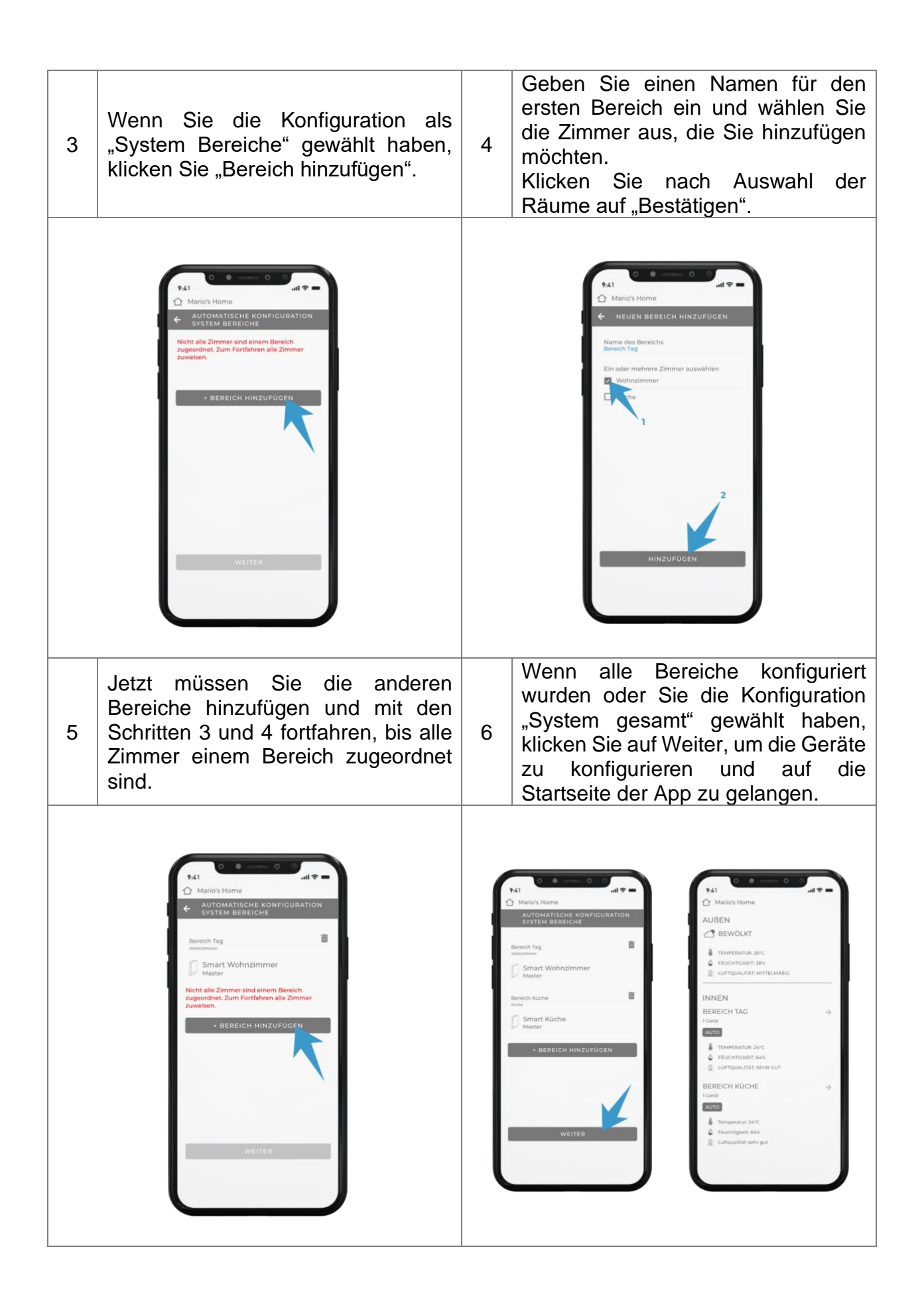

#### **MANUELL**

Bei der manuellen Konfiguration kann der Benutzer frei wählen, wie er die einzelnen Geräte konfiguriert.

Denken Sie daran, dass in jedem Bereich ein als Master konfiguriertes Produkt vorhanden sein muss, das die Umgebungsparameter des Bereichs erfasst.

Unter "Systemsteuerung" in der App können Sie die Konfiguration der einzelnen Produkte manuell ändern.

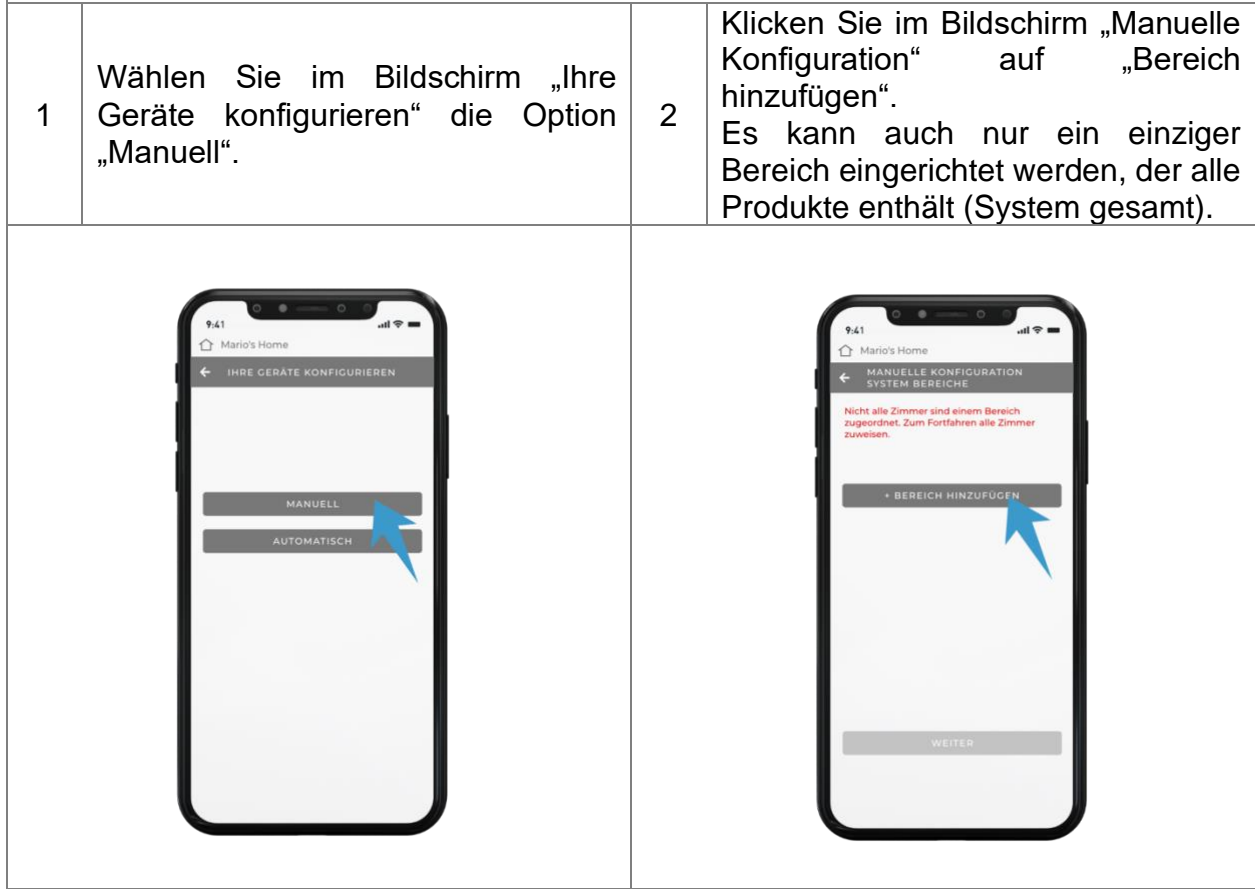

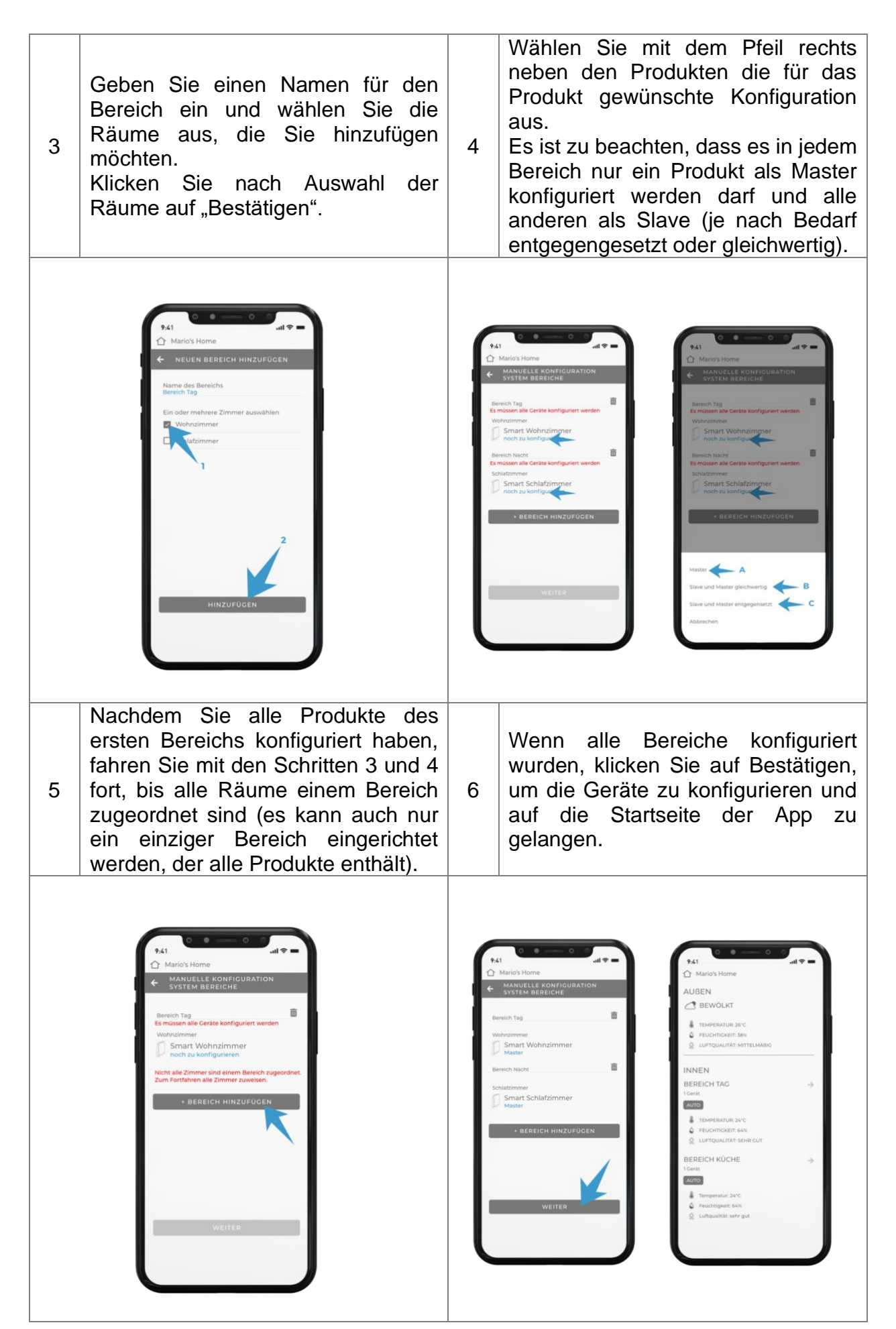

**ACHTUNG:** Die Reaktionszeit der Geräte hängt von der Geschwindigkeit der verfügbaren Netzwerkverbindung ab.

## **KONFIGURATION – PRODUKT ZURÜCKSETZEN**

Wenn bei der Gerätekonfiguration Fehler auftreten, können Sie einen Reset durchführen, um die Geräte auf Werkseinstellungen zurückzusetzen.

Um ein Reset durchzuführen, drücken Sie 15 Sekunden lang die in der folgenden Abbildung gezeigte Taste:

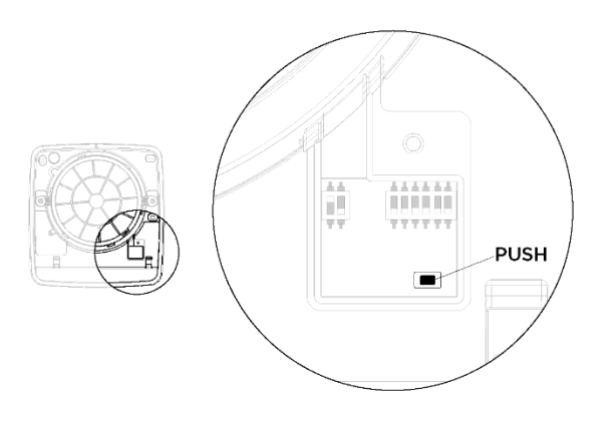

Nach dem Reset muss das Gerät ein akustisches Signal abgeben.

Dann muss die Einheit über den Hauptschalter aus- und wieder eingeschaltet werden.

### **ZUSÄTZLICHE KONFIGURATIONEN – EIN HAUS HINZUFÜGEN**

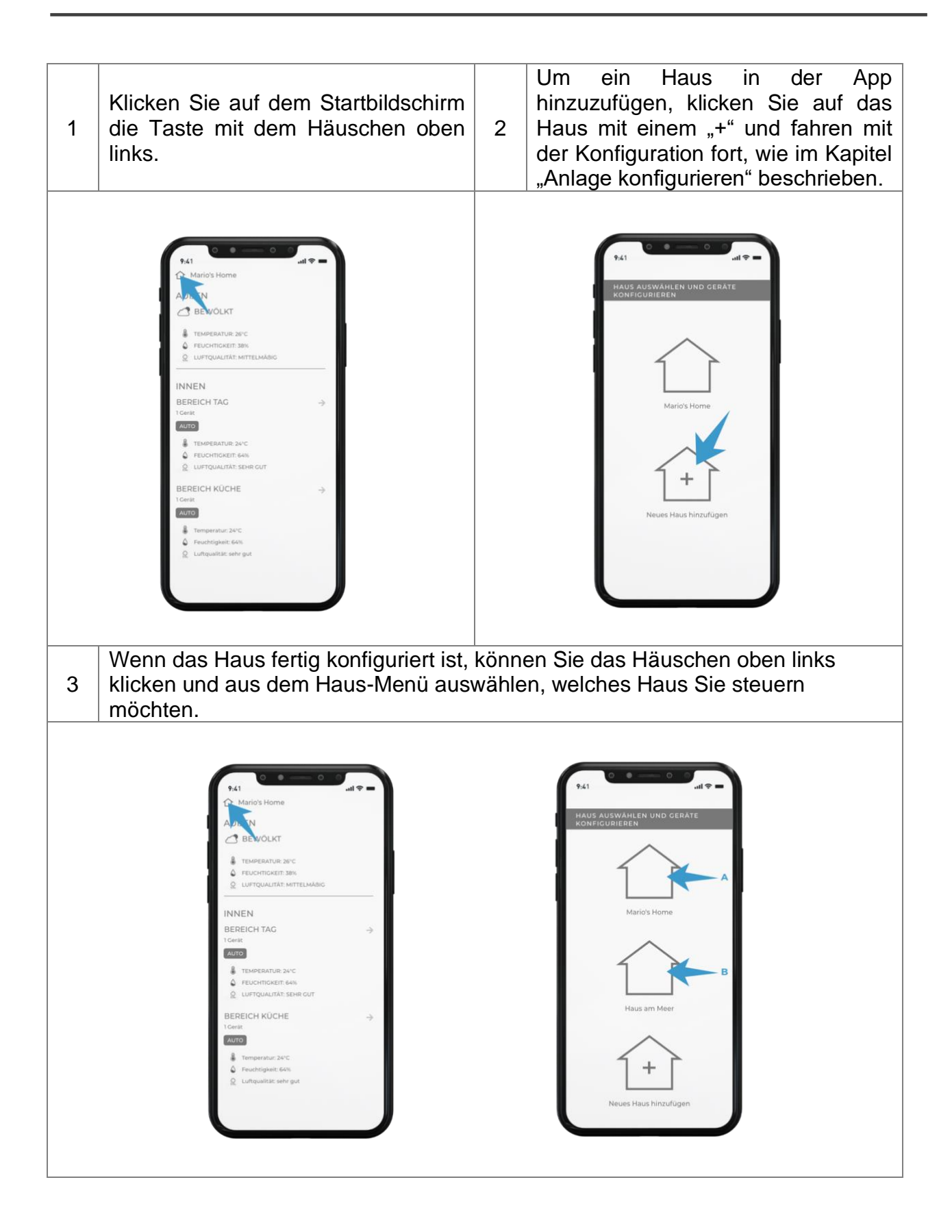

## **ZUSÄTZLICHE KONFIGURATIONEN – EIN HAUS NEU KONFIGURIEREN ODER LÖSCHEN**

In den folgenden Fällen muss ein Haus neu konfiguriert bzw. gelöscht werden:

Ein Haus aus der App NEU KONFIGURIEREN:

- Wenn Sie dem System ein Produkt hinzufügen möchten
- Wenn Sie die Konfiguration eines oder mehrerer Produkte ändern möchten (z. B. den Systemmaster ändern)
- Wenn Sie der "Bereichskonfiguration" des Hauses einen "Bereich" hinzufügen, ändern oder entfernen möchten

ACHTUNG: Wenn Sie Ihr Haus neu konfigurieren, werden die Informationen zum WLAN-Netzwerk und zu den Räumen, in denen die Produkte registriert wurden, nicht zurückgesetzt.

Ein Haus aus der App LÖSCHEN:

- Wenn Sie das WLAN-Netzwerk wechseln oder das Passwort ändern
- Wenn Sie das Produkt innerhalb der App von einem Raum in einen anderen verschieben möchten (aufgrund eines Konfigurationsfehlers oder wenn Sie das Produkt physisch in einen anderen Raum stellen)
- Wenn Sie umziehen und daher die Produkte im Haus nicht mehr verwenden
- Wenn Sie das Konfigurationsverfahren von Grund auf neu durchführen möchten, weil Sie es vorher noch nicht persönlich durchgeführt haben oder aus anderen Gründen

ACHTUNG: Wenn Sie das Haus aus einem der oben genannten Gründe löschen möchten, müssen Sie die Produkte auch physisch zurücksetzen, indem Sie gemäß dem entsprechenden Kapitel "Produktkonfiguration zurücksetzen" die zugehörige Taste an der Elektronik des Produkts verwenden

Zum NEU KONFIGURIEREN des Hauses führen Sie die folgenden Schritte aus.

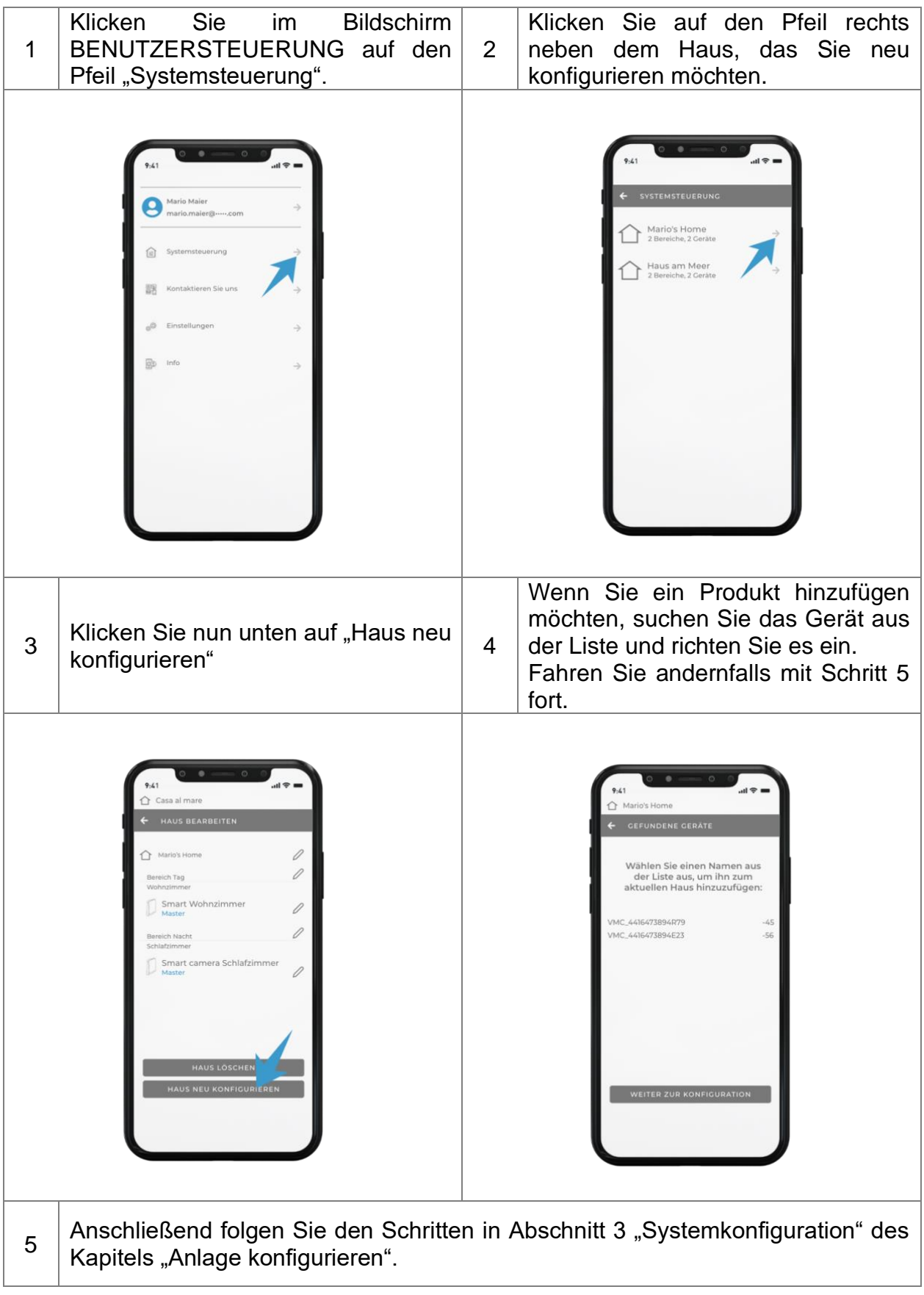

Zum LÖSCHEN des Hauses führen Sie die folgenden Schritte aus.

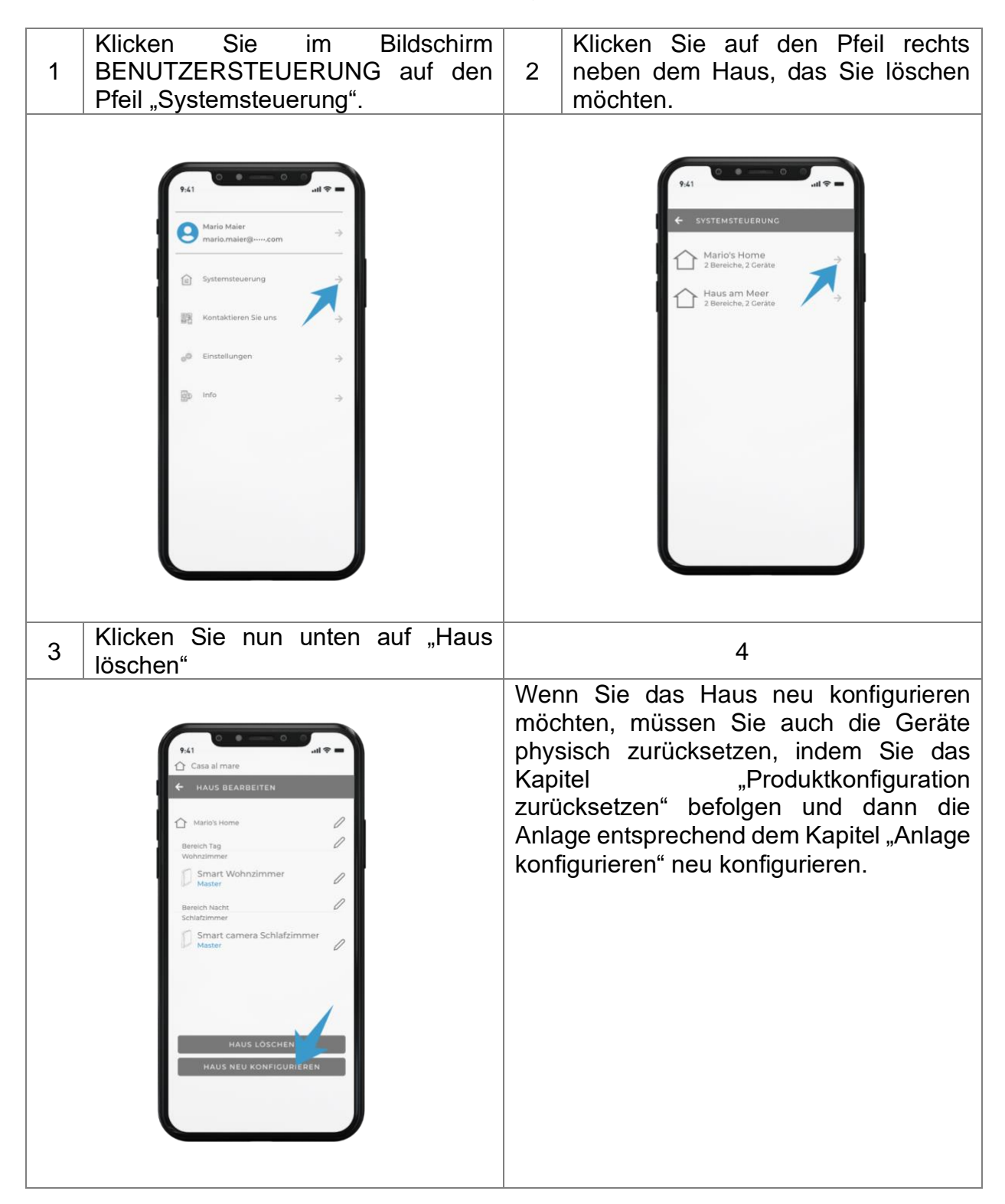

## **ZUSÄTZLICHE KONFIGURATIONEN – HAUS ODER PRODUKTE UMBENENNEN**

Wenn Sie ein Haus oder Produkte umbenennen möchten, befolgen Sie bitte die folgenden Schritte.

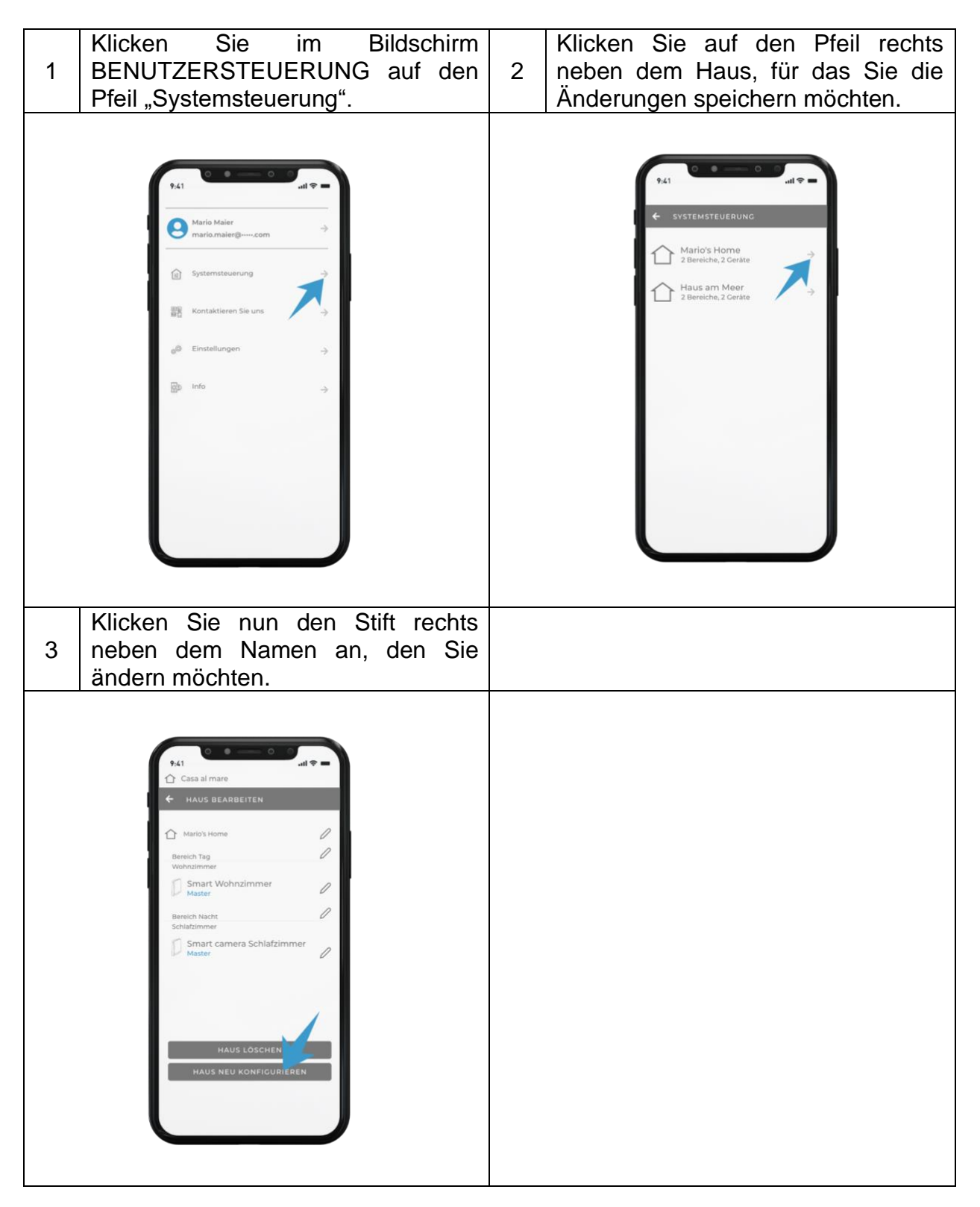

ACHTUNG: Ist das Produkt Teil einer Anlage mit mehreren Geräten, die miteinander kommunizieren, ist zu beachten, dass Befehle ausschließlich von der MASTER-Einheit angenommen werden, die dann alle SLAVE-Einheiten steuert.

#### **AUDIOVISUELLE SIGNALE**

- Befehl empfangen: Wenn das Lüftungsgerät einen Befehl ordnungsgemäß erhält, wird ein Piepton erzeugt, und die weiße LED blinkt einmal.
- Feuchtigkeitsalarm: Die rote LED leuchtet durchgängig, wenn das Lüftungsgerät bei Tag einen Feuchtigkeitsalarm auslöst.
- Filteralarm: Die rote LED blinkt jede Sekunde, wenn das Lüftungsgerät einen Filteralarm auslöst.
- Konfiguration: Wenn Sie das Gerät während der Konfiguration suchen, beginnt das Produkt in der Liste mit der Ausgabe eines Pieptons und dem Blinken der weißen LED.

ACHTUNG: Beim ersten Einschalten sowie bei jedem Umschalten des Produkts aus dem Stand-by- oder Aus-Zustand in den An-Zustand wird es etwa 40 Sekunden dauern, bis sich die Kippklappe öffnet.

HINWEIS: Wird der Befehl "Betrieb bei Wärmerückgewinnung" verwendet, so bedeutet dies, dass die Geräte zyklisch arbeiten, nämlich 70 Sekunden Entnahme und 70 Sekunden Einspeisung bei geöffneter Klappe.

#### **BETRIEBSARTEN**

Klicken Sie den Pfeil rechts neben einem der Bereiche, die Sie erstellt haben, um in den Bildschirm "Betriebsarten" zu gelangen, wo Sie die Möglichkeit haben, den Modus der Produkte zu ändern.

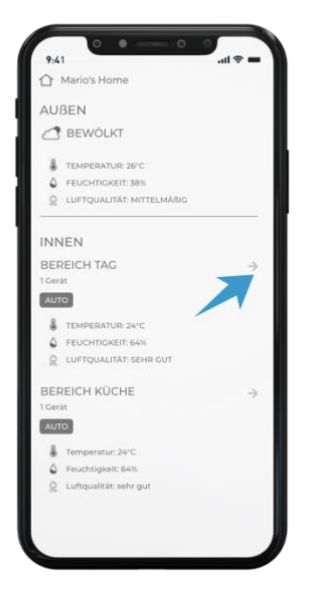

Auf den folgenden Seiten werden die verfügbaren Betriebsarten erklärt.

#### **MODUS SMART**

Um in diesen Modus zu wechseln, rufen Sie den Bildschirm "Betriebsarten" auf und drücken Sie die Taste SMART.

In diesem Modus sind die Sensoren aktiv, die Daten zur Temperatur, Luftqualität und Lichtintensität in Innenräumen erheben, welche mit den vom nächstgelegenen Wetterzentrum erhobenen Werten außerhalb des Hauses verglichen werden.

In diesem Modus können sich die Anlagen selbst steuern, ohne dass zusätzliche Befehle erforderlich sind.

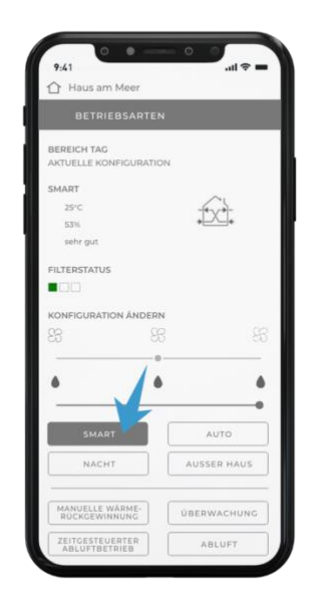

Im Folgenden sind die verschiedenen Bedingungen der Geräte und ihre jeweiligen Betriebsarten aufgeführt:

Bei einer Innenraumluftqualität, die schlechter ist als die Außenluftqualität am Tag, müssen die Geräte mit der mittleren Wärmerückgewinnungsrate betrieben werden.

Bei einer Innenraumluftqualität, die besser ist als die Außenluftqualität am Tag, müssen die Geräte mit der niedrigsten Wärmerückgewinnungsrate betrieben werden.

Bei Nacht arbeiten die Geräte bei jeder Luftqualität mit der Wärmerückgewinnungsrate für nachts.

Neben dem Standardbetrieb ist in diesem Modus der automatische Free-Cooling-Modus aktiviert, der im Sommer, wenn die Außentemperatur niedriger ist als die Innentemperatur, die Geräte im Master-Slave-Luftstrommodus so betreibt, dass die Innenräume am Tag mit Geschwindigkeit 2 und in der Nacht mit Nachtgeschwindigkeit gekühlt werden und keine Energie verschwendet wird.

Dieser Modus wird unter folgenden Bedingungen aktiviert:

- Innentemperatur > 24 °C
- Außentemperatur > 20 °C
- Außentemperatur < Innentemperatur

#### *Verwendungsempfehlung*

*Empfohlen für die normale Verwendung des Produkts. Die Anlage steuert sich eigenständig, ohne dass irgendeine Maßnahme oder Einstellung erforderlich ist. Die Produkte steuern sich eigenständig aufgrund der Daten der Luftqualität sowie der Innen- und Außentemperatur.*

#### **MODUS AUTOMATIK**

Um in diesen Modus zu wechseln, rufen Sie den Bildschirm "Betriebsarten" auf und drücken Sie die Taste AUTO.

In diesem Modus wird der Schieberegler für die Luftfeuchtigkeit aktiviert, um den gewünschten Schwellenwert auszuwählen.

In diesem Modus sind sowohl der Feuchtigkeitssensor als auch der Dämmerungssensor aktiv, sodass die Anlagen sich eigenständig steuern können, ohne dass zusätzliche Befehle erforderlich sind.

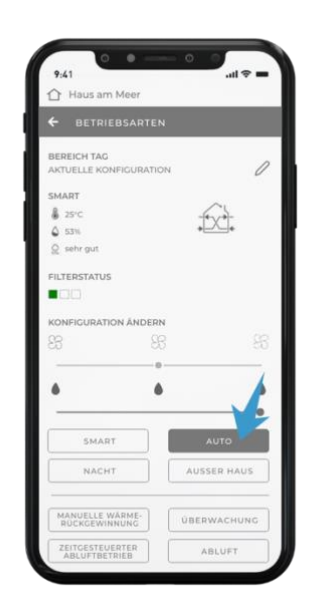

Im Folgenden sind die verschiedenen Bedingungen der Geräte und ihre jeweiligen Betriebsarten aufgeführt:

Bei einer normalen Luftfeuchtigkeit am Tag laufen die Geräte mit der mittleren Wärmerückgewinnungsrate.

Bei einer normalen Luftfeuchtigkeit in der Nacht laufen die Geräte mit der Wärmerückgewinnungsrate für nachts.

Bei einem Feuchtigkeitsalarm am Tag laufen die Geräte auf Stoßlüften mit der mittleren Geschwindigkeit, wobei die rote LED leuchtet.

Bei einem Feuchtigkeitsalarm bei Nacht laufen die Geräte auf Stoßlüften mit der Geschwindigkeit für nachts.

Die Einheiten werden mit einem Feuchtigkeitsalarm gewarnt, wenn die MASTER-Einheit eine Luftfeuchtigkeit feststellt, die über dem festgelegten Schwellenwert liegt (es können 40 %, 60 % oder 75 % ausgewählt werden).

#### *Verwendungsempfehlung*

*Empfohlen, wenn die Luftfeuchtigkeit in einem Innenraum reguliert werden soll, wobei die Produkte jedoch völlig autonom bleiben sollen. Sobald die Luftfeuchtigkeit reguliert ist, wird sich die Anlage selbst steuern, ohne dass irgendwelche Maßnahmen erforderlich sind.*

#### **MODUS NACHT**

Um in diesen Modus zu wechseln, rufen Sie den Bildschirm "Betriebsarten" auf und drücken Sie die Taste NACHT.

In diesem Modus werden alle Einheiten mit der Wärmerückgewinnungsrate für nachts betrieben, bis ein neuer Befehl gegeben wird.

> *Verwendungsempfehlungen Dieser Modus wird empfohlen, wenn die äußere Umgebung sehr leise ist und die Geräusche des Produkts selbst bei Minimalgeschwindigkeit wahrgenommen werden.*

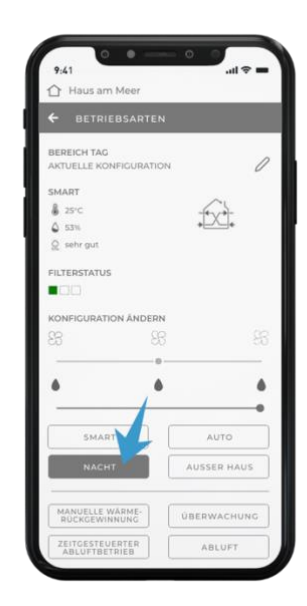

#### **MODUS AUSSER HAUS**

Um in diesen Modus zu wechseln, rufen Sie den Bildschirm "Betriebsmodus" auf und drücken Sie die Taste AUSSER HAUS.

In diesem Modus ist der Feuchtigkeitssensor aktiviert, die Einheiten sind normalerweise in Ruhe und geschlossen, wenn die Luftfeuchtigkeit 60 % übersteigt, werden die Produkte mit der Wärmerückgewinnungsrate 1 gestartet.

#### *Verwendungsempfehlungen*

*Dieser Modus wird empfohlen für Fälle, in denen keine Wärmerückgewinnung benötigt wird, aber bei Feuchtigkeit ein ausreichender Luftaustausch erforderlich ist.*

*Der Modus kann verwendet werden, wenn Sie einige Tage nicht zuhause sind, sodass nur die Raumfeuchtigkeit reguliert werden muss und die Innentemperatur stabil bleibt.*

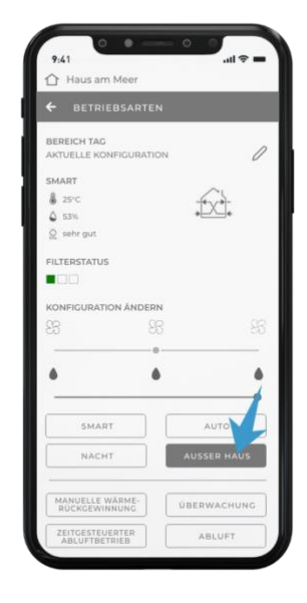

#### **MODUS ÜBERWACHUNG**

Um in diesen Modus zu wechseln, rufen Sie den Bildschirm "Betriebsarten" auf und drücken Sie die Taste ÜBERWACHUNG.

In diesem Modus wird der Schieberegler für die Luftfeuchtigkeit aktiviert, um den gewünschten Schwellenwert auszuwählen.

In diesem Modus sind sowohl der Feuchtigkeitssensor als auch der Dämmerungssensor aktiv, die Einheiten sind normalerweise in Ruhe, die Klappen sind geschlossen und die Sensoren aktiv, bei Überschreitung des festgelegten Schwellenwerts schalten die Einheiten auf Stoßlüften.

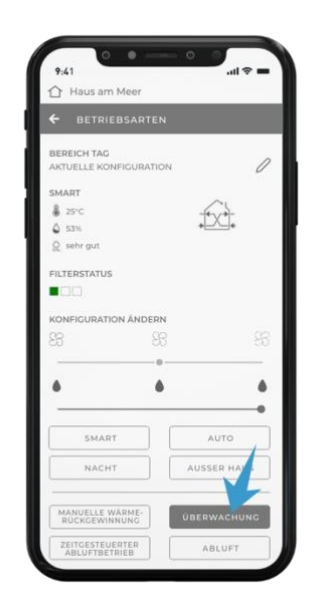

Im Folgenden sind die verschiedenen Bedingungen der Geräte und ihre jeweiligen Betriebsarten aufgeführt:

Bei normaler Luftfeuchtigkeit sind die Maschinen in Ruhe, die Klappen sind geschlossen und die Sensoren aktiv.

Bei einem Feuchtigkeitsalarm am Tag laufen die Geräte auf Stoßlüften mit der mittleren Geschwindigkeit, wobei die rote LED leuchtet.

Bei einem Feuchtigkeitsalarm bei Nacht laufen die Geräte auf Stoßlüften mit der Geschwindigkeit für nachts.

Die Einheiten werden mit einem Feuchtigkeitsalarm gewarnt, wenn die MASTER-Einheit eine Luftfeuchtigkeit feststellt, die über dem festgelegten Schwellenwert liegt (es können 40 %, 60 % oder 75 % ausgewählt werden).

#### *Verwendungsempfehlung*

*Dieser Modus wird empfohlen für Fälle, in denen keine Wärmerückgewinnung benötigt wird, aber bei Feuchtigkeit (oder CO2) ein ausreichender Luftaustausch erforderlich ist.*

*Der Modus wird typischerweise in Ferienhäusern genutzt, bei denen in den unbewohnten Monaten keine Wärmerückgewinnung, sondern nur ein ordnungsgemäßer Luftwechsel nötig ist, um Probleme zu vermeiden, die durch stehende Raumluft verursacht werden können.* 

#### **MODUS MANUELLE WÄRMERÜCKGEWINNUNG**

Um in diesen Modus zu wechseln, rufen Sie den Bildschirm "Betriebsarten" auf und drücken Sie die Taste MANUELLE WÄRMERÜCKGEWINNUNG.

In diesem Modus wird der Schieberegler für den Ventilator aktiviert, um die gewünschte Geschwindigkeit auszuwählen.

In diesem Modus sind die Sensoren deaktiviert, und die Einheiten schalten immer in den Wärmerückgewinnungsmodus.

Der Benutzer kann entscheiden, wie schnell die Einheiten laufen sollen und sie behalten diese Einstellung bei bis manuell ein neuer Befehl gegeben wird.

> *Verwendungsempfehlungen Der Modus wird empfohlen, wenn Sie das Produkt unabhängig von der Luftfeuchtigkeit im Wärmerückgewinnungsmodus betreiben oder eine feste Geschwindigkeit für die Produkte festlegen möchten.*

#### **MODUS ZEITGESTEUERTER ABLUFTBETRIEB**

Um in diesen Modus zu wechseln, rufen Sie den Bildschirm "Betriebsarten" auf und drücken Sie die Taste ZEITGESTEUERTER ABLUFTBETRIEB.

Wenn Sie diese Taste in einem der Modi drücken, lüften alle Produkte mit der Höchstgeschwindigkeit für 20 Minuten. Am Ende dieses Zyklus schalten sie wieder in den vorher festgelegten Modus.

> *Verwendungsempfehlungen Dieser Modus wird empfohlen, um verschmutzte oder stark riechende Luft schnell zu extrahieren, ohne die Geräte später neu programmieren zu müssen.*

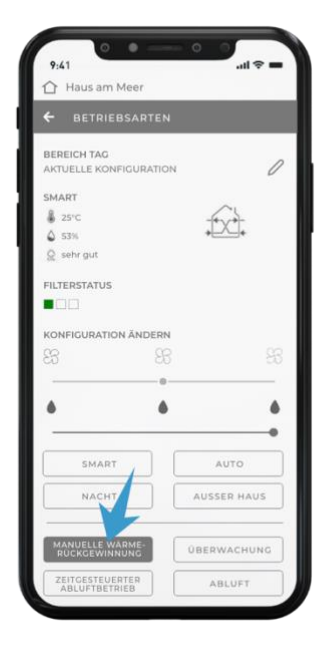

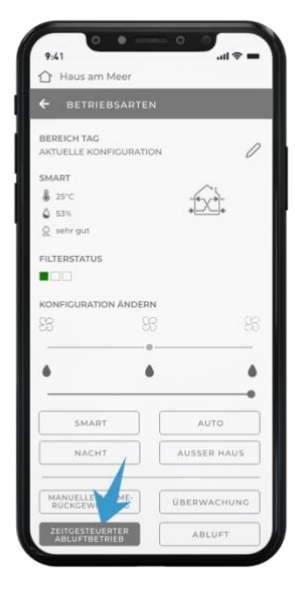

#### **MODUS ABLUFT**

Um in diesen Modus zu wechseln, rufen Sie den Bildschirm "Betriebsarten" auf und drücken Sie die Taste ABLUFT.

In diesem Modus wird der Schieberegler für den Ventilator aktiviert, um den gewünschten Schwellenwert auszuwählen.

Wenn Sie die entsprechende Taste drücken, lüften alle Einheiten kontinuierlich, und Sie können die Geschwindigkeit an Ihre Anforderungen anpassen.

#### *Verwendungsempfehlungen*

*Dieser Modus wird empfohlen für Fälle, in denen der Austausch von stark verbrauchter Luft zulasten der Wärmerückgewinnung erforderlich ist, z. B. wenn die Räume von wesentlich mehr Personen als üblich genutzt werden (Feste, Feiertage usw.).*

#### **MODUS ZULUFT**

Um in diesen Modus zu wechseln, rufen Sie den Bildschirm "Betriebsarten" auf und drücken Sie die Taste EINSPEISUNG.

In diesem Modus wird der Schieberegler für den Ventilator aktiviert, um den gewünschten Schwellenwert auszuwählen.

Wenn Sie die entsprechende Taste drücken, werden alle Einheiten kontinuierlich gespeist, und Sie können die Geschwindigkeit an Ihre Anforderungen anpassen.

#### *Verwendungsempfehlungen*

*Dieser Modus wird empfohlen für Fälle, in denen die Einspeisung von viel Frischluft zulasten der Wärmerückgewinnung erforderlich ist, z. B. wenn die Räume von wesentlich mehr Personen als üblich genutzt werden (Feste, Feiertage usw.).*

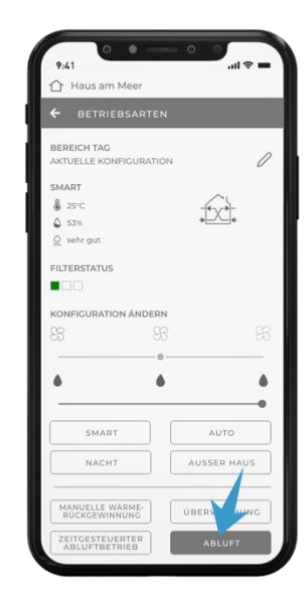

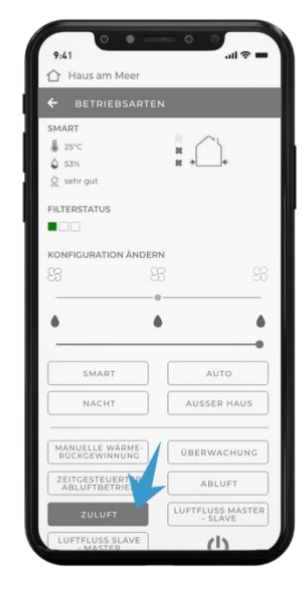

#### **MODUS LUFTDURCHFLUSS MASTER-SLAVE**

Um in diesen Modus zu wechseln, rufen Sie den Bildschirm "Betriebsarten" auf und drücken Sie die Taste MASTER-SLAVE-DURCHELUSS.

In diesem Modus wird der Schieberegler für den Ventilator aktiviert, um den gewünschten Schwellenwert auszuwählen.

In diesem Modus erzeugen die Produkte einen kontinuierlichen Luftstrom von MASTER-Einheiten bzw. SLAVE-Einheiten, die MASTER-Einheiten entsprechen, zu SLAVE-Einheiten, die MASTER-Einheiten entgegengesetzt sind, und zwar ohne Wärmerückgewinnung.

> *Verwendungsempfehlungen Dieser Modus wird empfohlen, um Gerüche, z. B. in der Küche, in einem Raum zu isolieren, indem ein kontinuierlicher Luftstrom in diesen Raum erzeugt wird.*

#### **MODUS LUFTDURCHFLUSS SLAVE-MASTER**

Um in diesen Modus zu wechseln, rufen Sie den Bildschirm "Betriebsarten" auf und drücken Sie die Taste SLAVE-MASTER-DURCHFLUSS.

In diesem Modus wird der Schieberegler für den Ventilator aktiviert, um den gewünschten Schwellenwert auszuwählen.

In diesem Modus erzeugen die Produkte einen kontinuierlichen Luftstrom von SLAVE-Einheiten, die MASTER-Einheiten entgegengesetzt sind, zu MASTER-Einheiten bzw. SLAVE-Einheiten, die MASTER-Einheiten entsprechen, und zwar ohne Wärmerückgewinnung.

#### *Verwendungsempfehlungen*

*Dieser Modus wird empfohlen, um Gerüche, z. B. in der Küche, in einem Raum zu isolieren, indem ein* 

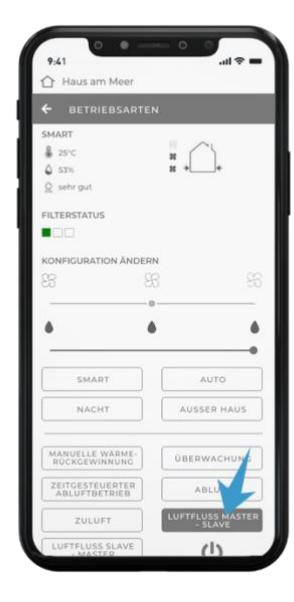

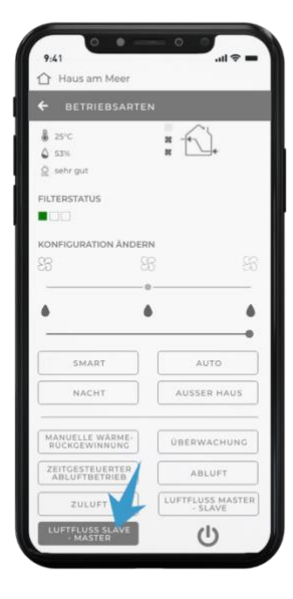

*kontinuierlicher Luftstrom in diesen Raum erzeugt wird.*

#### **MODUS AUS**

Um in diesen Modus zu wechseln, rufen Sie den Bildschirm "Betriebsarten" auf und drücken Sie die Taste AUS.

In diesem Modus sind die Produkte abgeschaltet und die Sensoren deaktiviert.

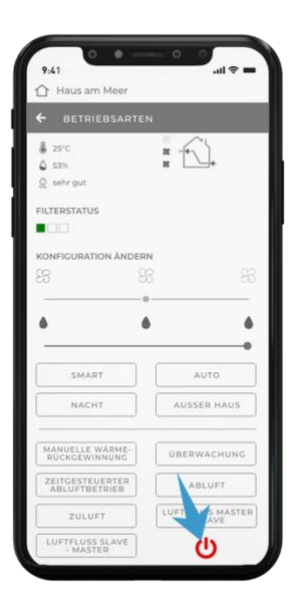

HINWEIS: Der Hintergrund und die Symbole in diesem Handbuch können sich von denen auf dem Gerät unterscheiden.

## **BENUTZERPROFIL – KONTO**

Um zu Ihrem Benutzerprofil zu gelangen, müssen Sie im Menü "Benutzersteuerung" auf den Pfeil rechts neben Ihrem Namen klicken.

Auf dieser Seite können Sie Ihren Vornamen, Ihren Nachnamen und Ihr Passwort ändern und Ihr Konto sowie Ihre Daten löschen.

Achtung: Wenn Sie mit dem Löschen des Kontos fortfahren, wird es dauerhaft gelöscht und kann nicht wiederhergestellt werden. Alle Produkte mit den entsprechenden Daten werden dauerhaft gelöscht und können nicht wiederhergestellt werden.

## **FAQ**

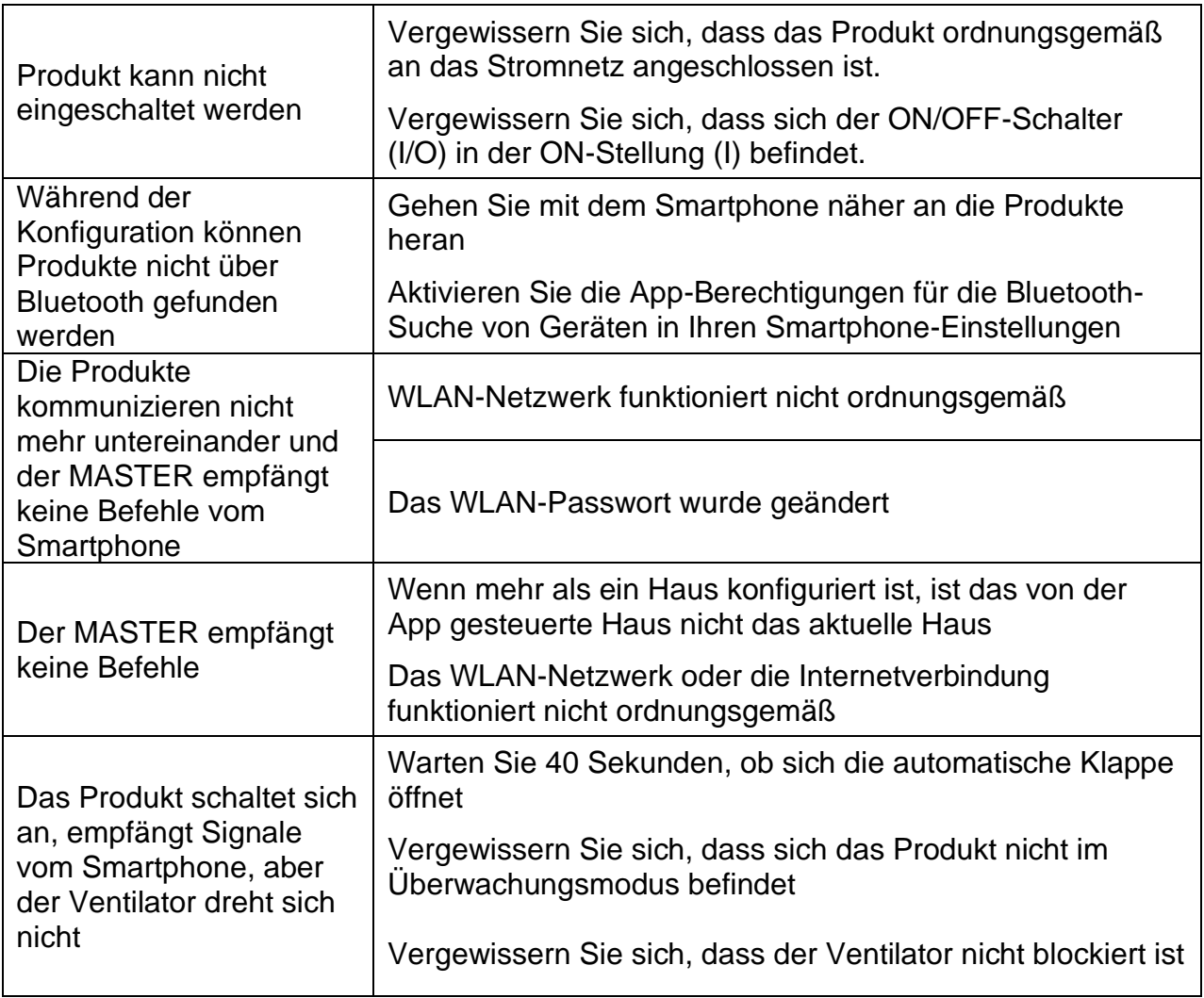

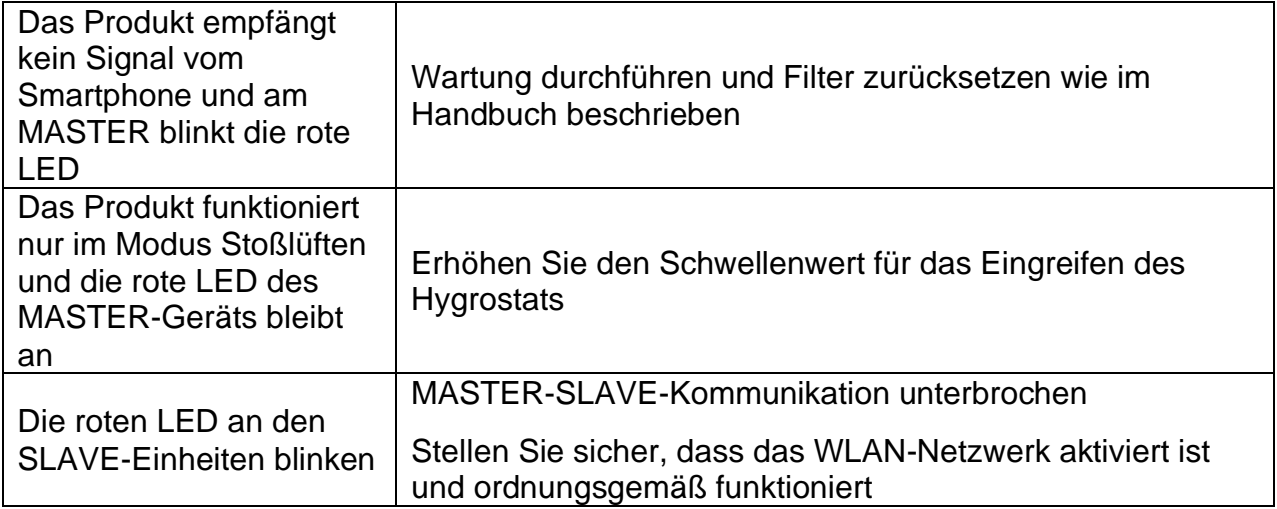

**ACHTUNG:** Wenn Sie Ihr Problem nicht in der Liste finden sollten oder durch die oben genannten Schritte nicht gelöst werden kann, wenden Sie sich bitte an eine autorisierte Kundendienststelle.

# süd<br/>  $\blacktriangle$  wind

#### **SUEDWIND GmbH**

Handwerkerstr. 14, 39057 Eppan an der Weinstraße, Italien

info@ambientika.eu - www.ambientika.eu